Jolyn Bowler ~ Monday, February 21st, 2022

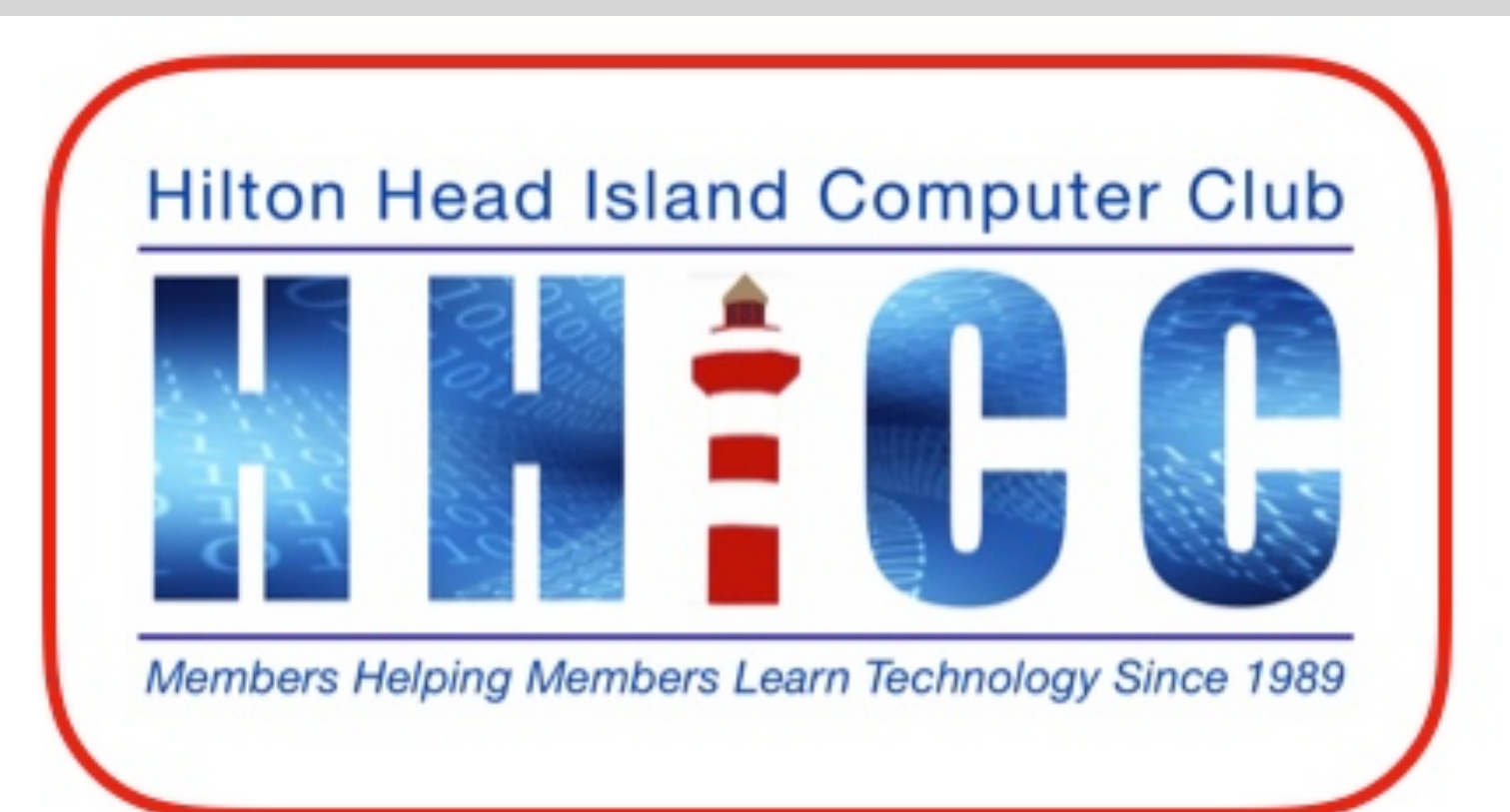

**Cloud Productivity** A series of three discussion on using Internet Services Productivity iCloud ~ Google Drive ~ One Drive

**• Please keep muted during the beginning session and slide presentation.**

- **• Please be sure to let us know who you are if your name isn't listed. We like to check everyone in.**
- **• Please type any questions you have in the Chat window by clicking on the Chat icon at the bottom of your screen or on a tablet or phone, tap the screen first to get the menu to pop-up.**
- **• Stay tuned for Cloud Productivity with Google Drive and OneDrive.**

#### **iCloud Productivity Zoom Protocols**

## **spreadsheet online when I am away from home. That lead to my exploring Cloud Productivity or working in an online instead of a**

- **I began thinking about how often I use a word processor or program on my computer. I will be discussing iCloud, Google Drive and Microsoft's OneDrive over the next month or so.**
- 

**You may find the need sometime to be able to write a letter or access your documents when away from home. So here goes.**

### *iCloud*

Pages Numbers Keynote

## *Google Drive*

**Word Excel** PowerPoint

### *OneDrive*

**Docs** Sheets **Slides** 

- **Regardless of your device, you can access the cloud service of your choice.**
	- **iMac**
	- **Mac book**
	- **Windows Desktop**
		- **Laptop**
		- **Chromebook**
	- **You can access any cloud service from any device.**
	- **I worked on my Windows 10 HP Laptop, my Asus Chromebook,**
		- **and the Windows 11 AIO at our Resource Center.**

## **Cloud Productivity Platforms**

# **Apple's Internet cloud storage space and more...**

**Make sure you have your login information. Because you may not be in a secure document, a notebook, or a password manager.**

- **working from your personal device (computer or tablet) you may need to make sure you have all the necessary security information at hand either**
- **If you have set up Two-Step or Two-Factor Authentication, you will need to have access to your cell phone or the alternate email address you've set**

**up for this purpose.**

**Once you have that information...**

# **iCloud**

#### **Again, be sure to have your User ID, your Password & have your phone with you if you use 2 Factor Authentication for**

**security.**

**Open your browser of choice (Safari, Edge, Chrome, Firefox, Brave, etc.) and type in the address bar:**

### **<https://www.icloud.com/>**

#### **Once you have logged into your iCloud account you should see**

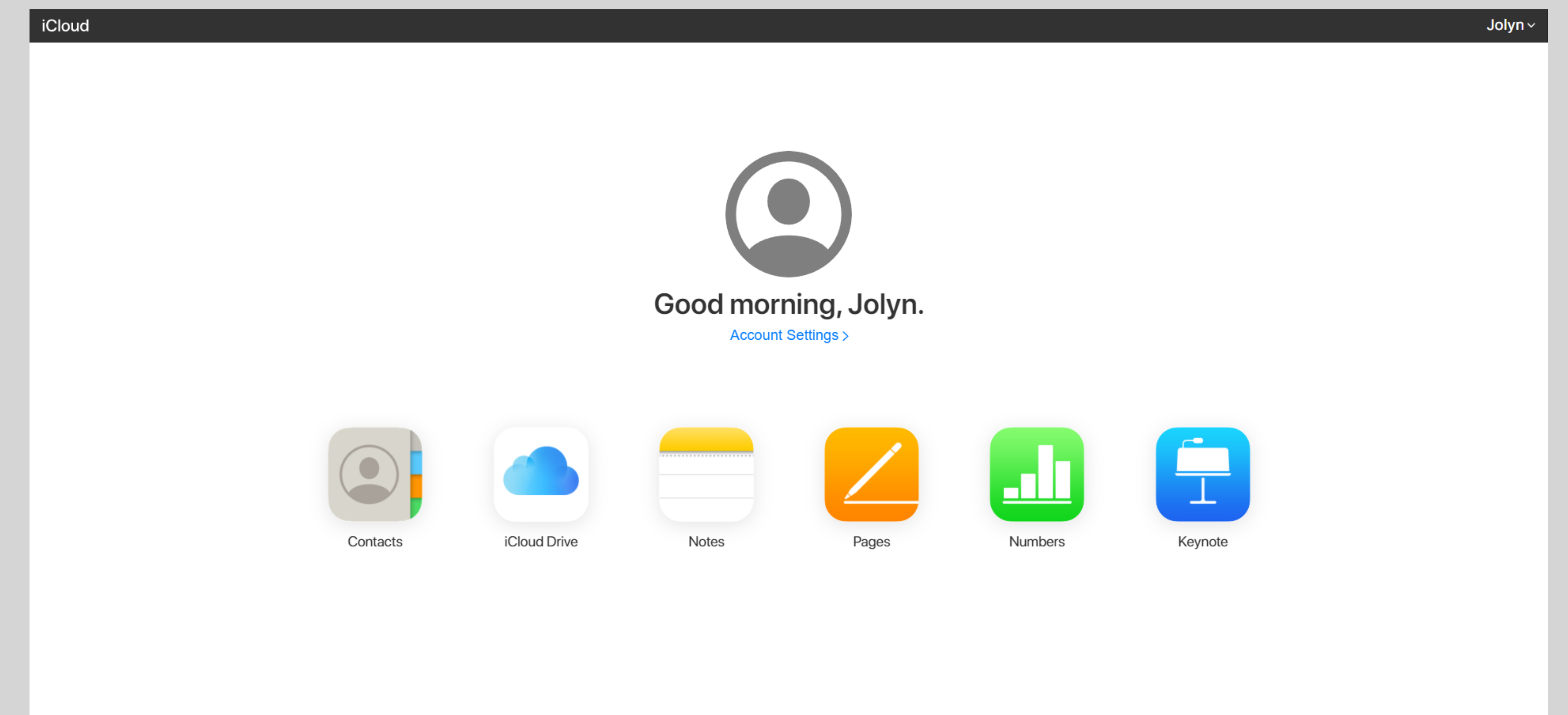

System Status | Privacy Policy | Terms & Conditions | Copyright @ 2022 Apple Inc. All rights reserved.

### **iCloud Presentation**

#### **Before proceeding in exploring your cloud-space, you may want to visit your settings.**

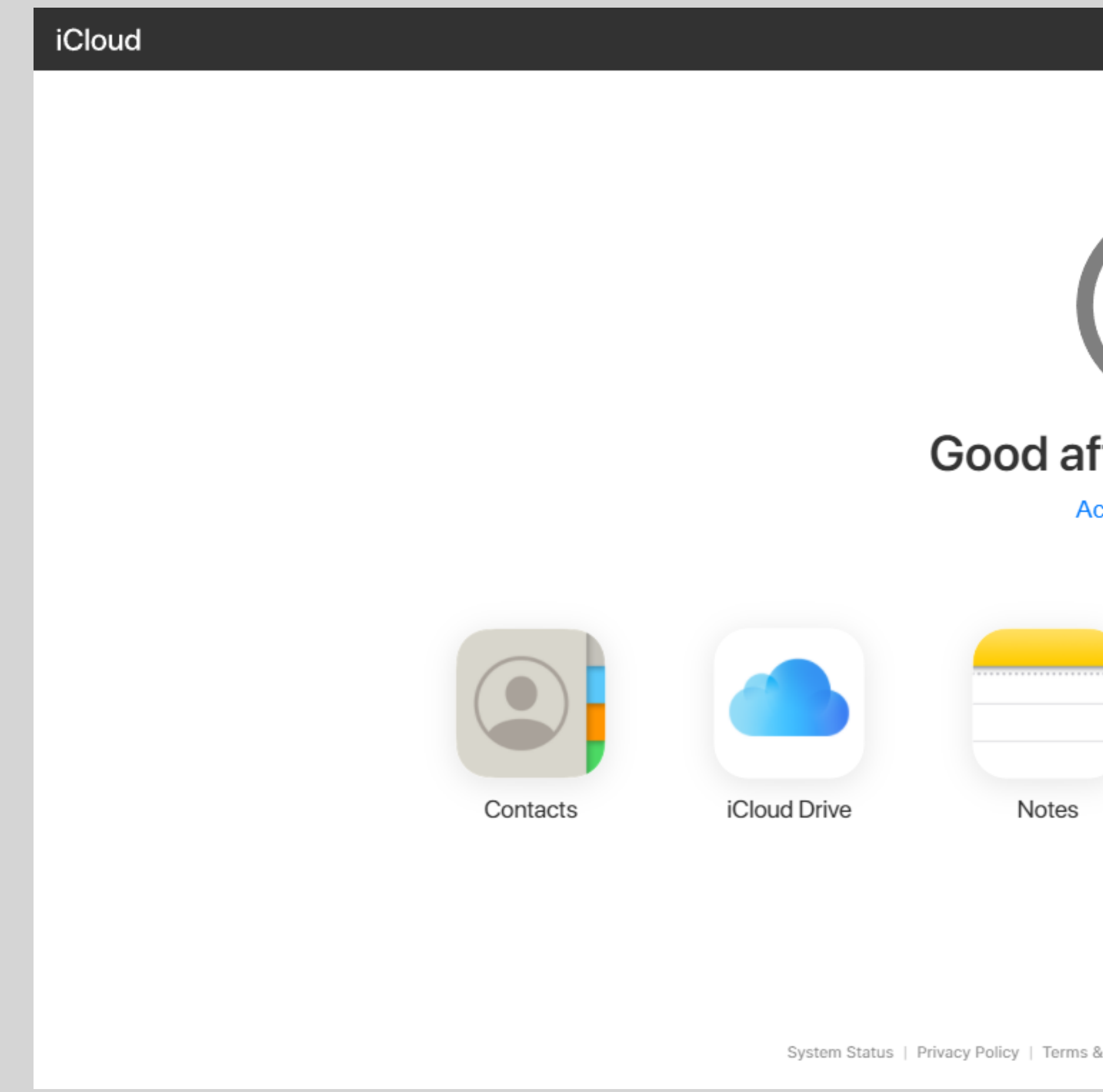

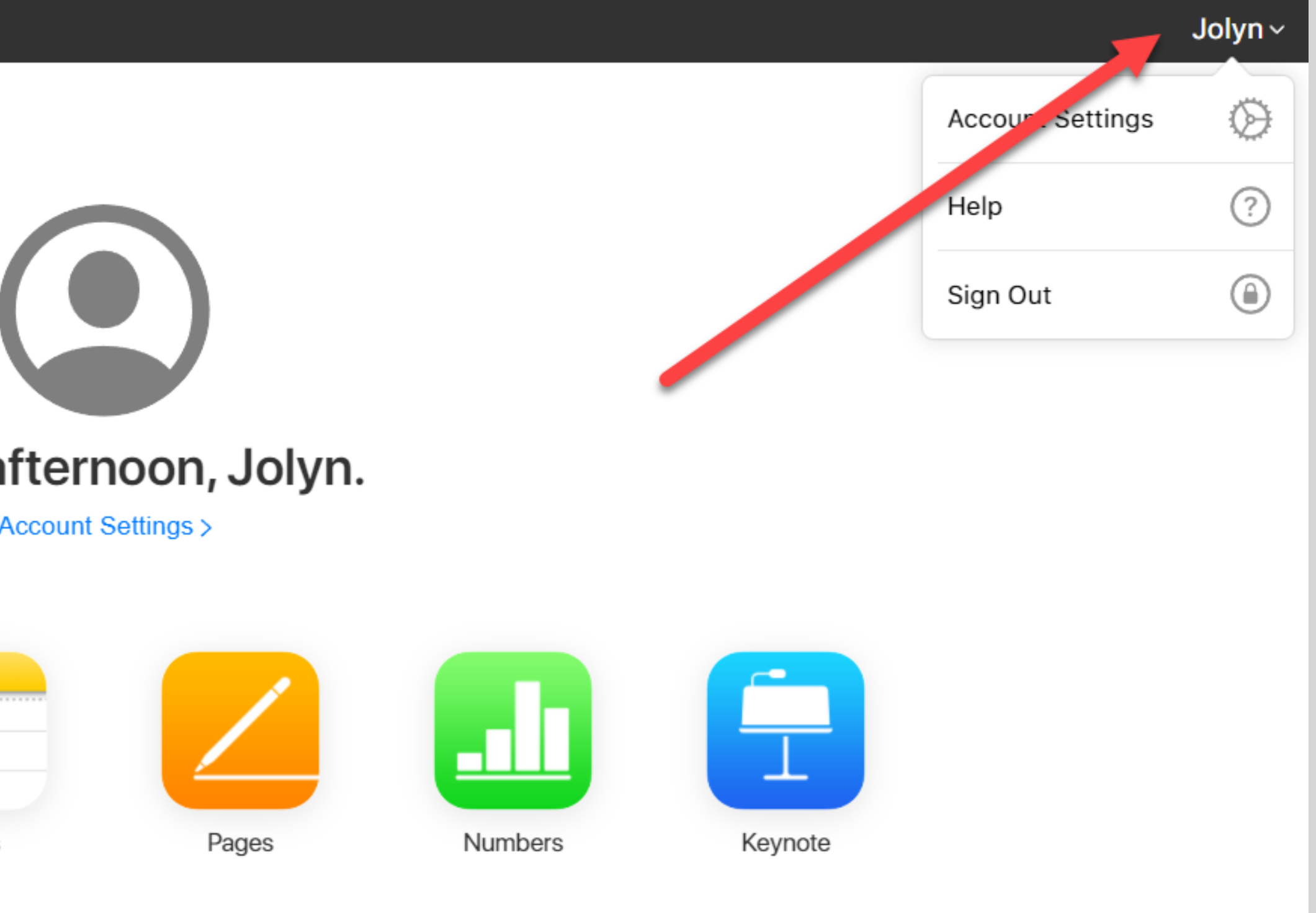

System Status | Privacy Policy | Terms & Conditions | Copyright @ 2022 Apple Inc. All rights reserved.

#### **Take the time to look through your Account Settings to familiarize yourself.**

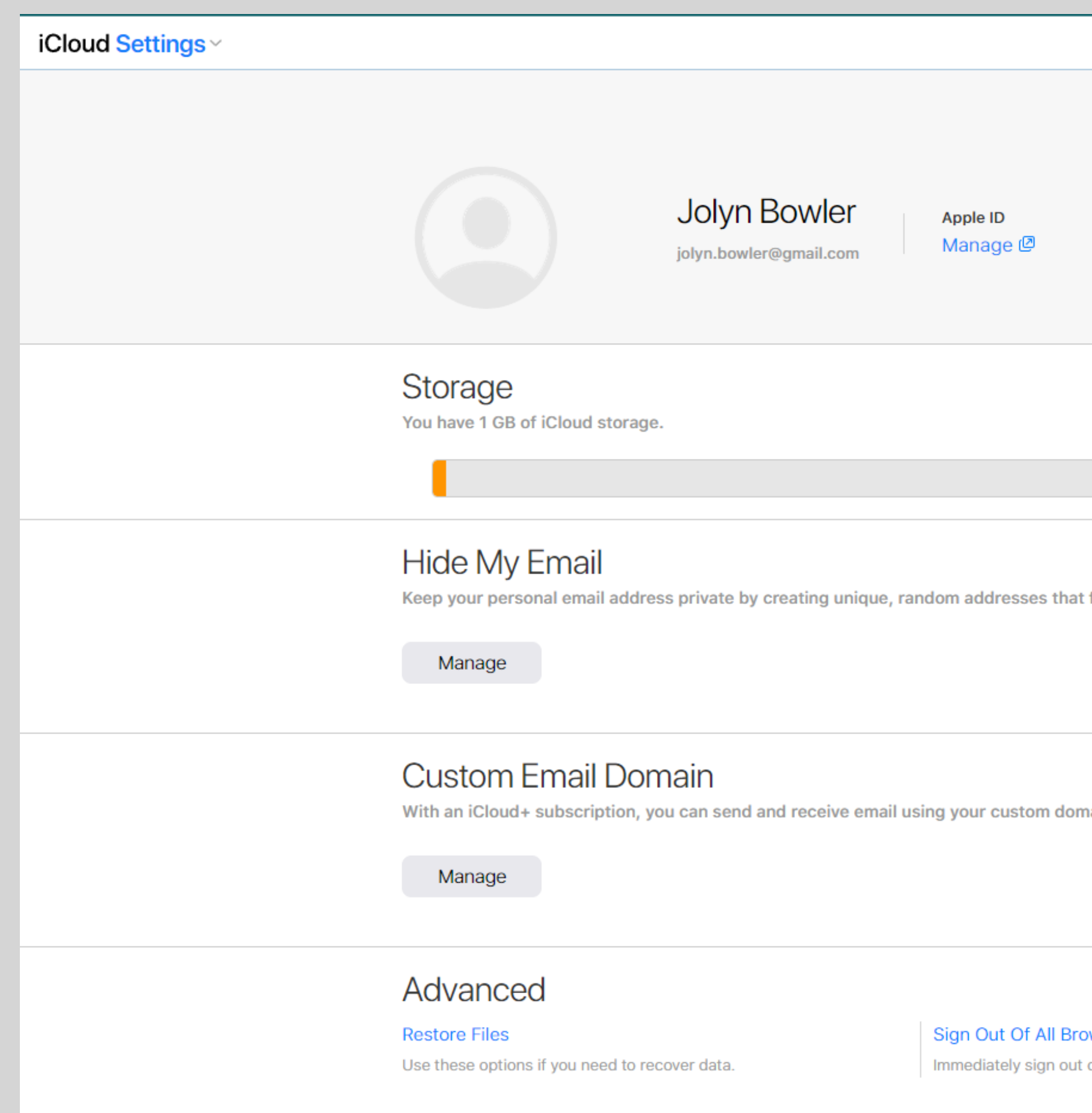

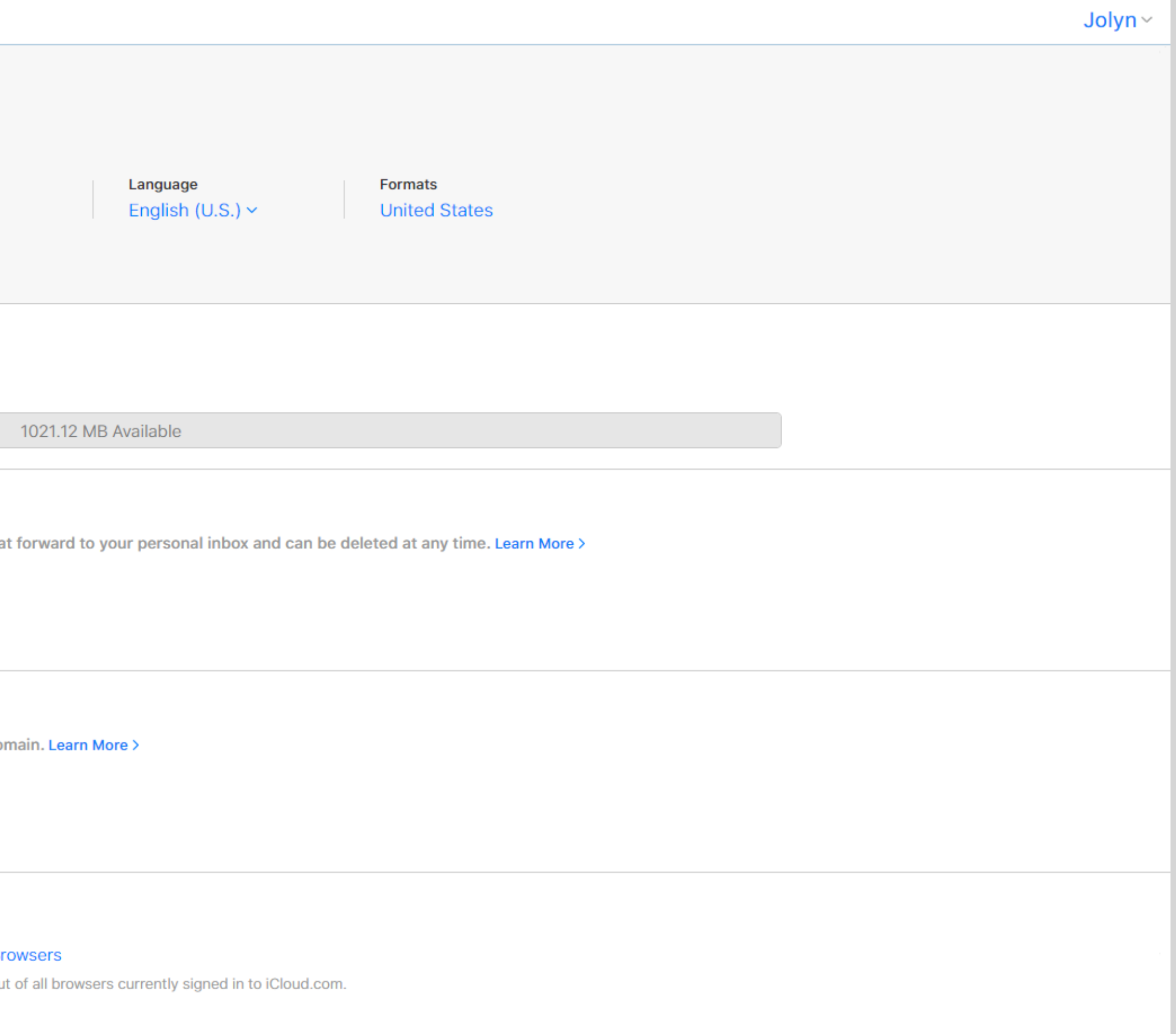

#### **I will focus on Pages (word processing), Numbers (spreadsheet), and Keynote (presentations)**

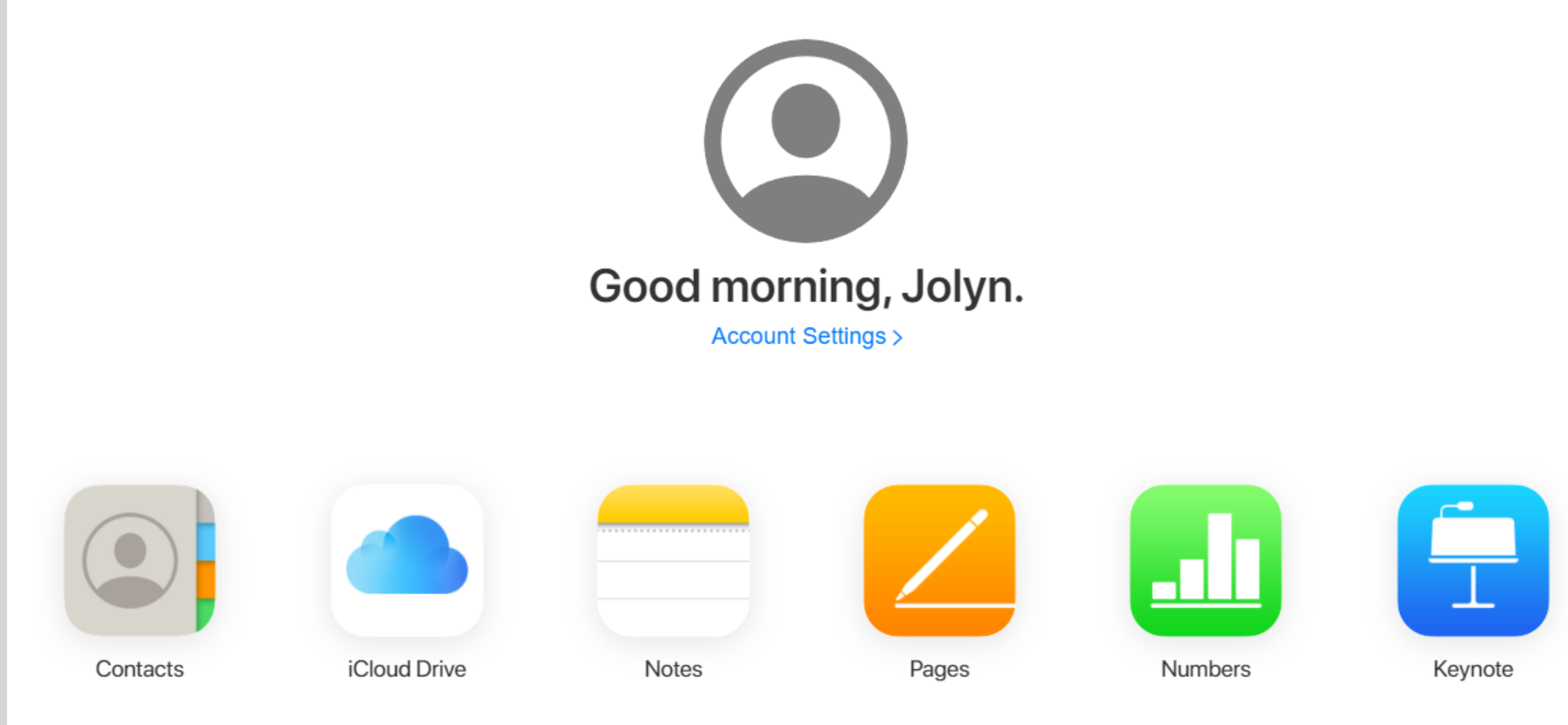

## **Pages**

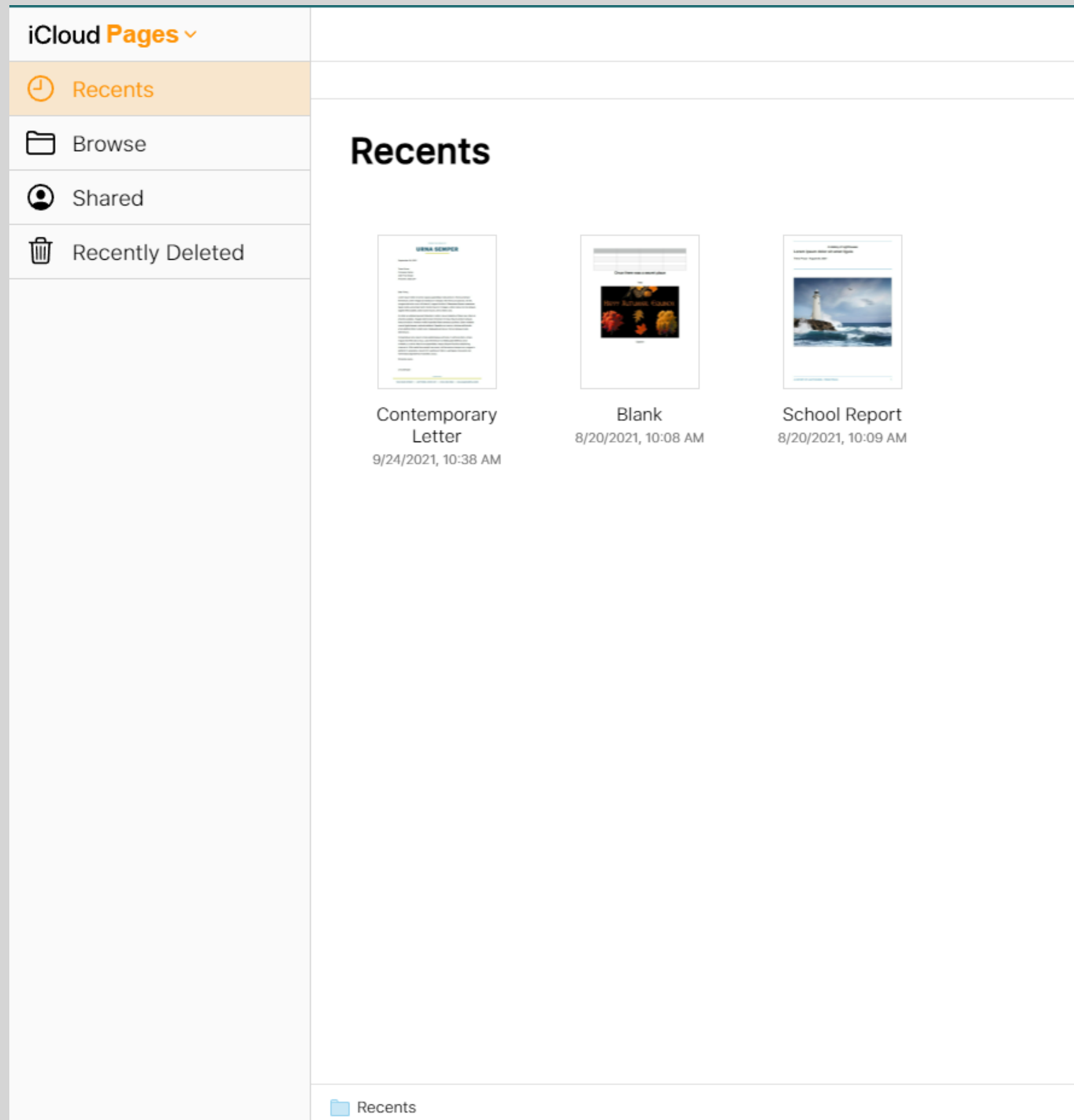

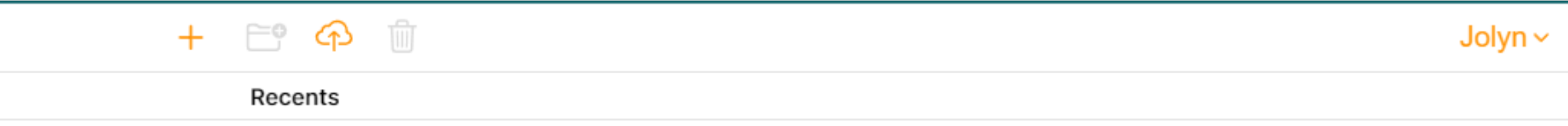

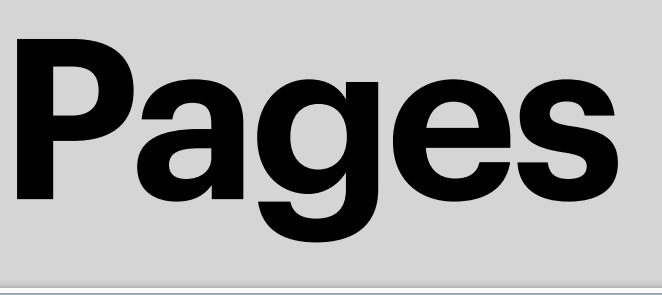

 $+$   $e^{\circ}$   $\Phi$   $\mathbb{R}$ 

Recents

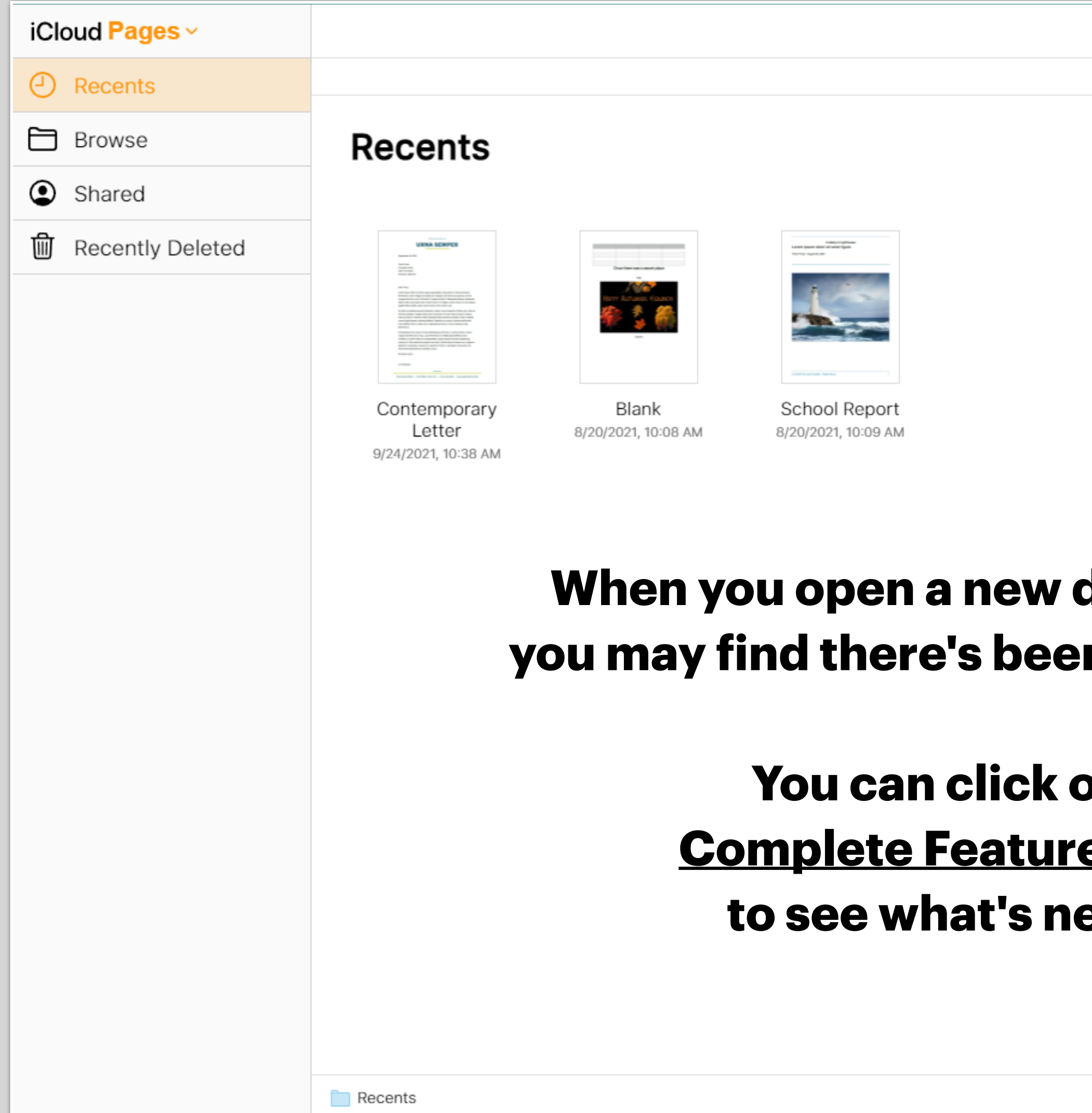

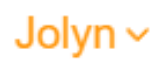

document, *<u><b>in an update.*</u>

**You can click on**  <u>e List</u> ew.

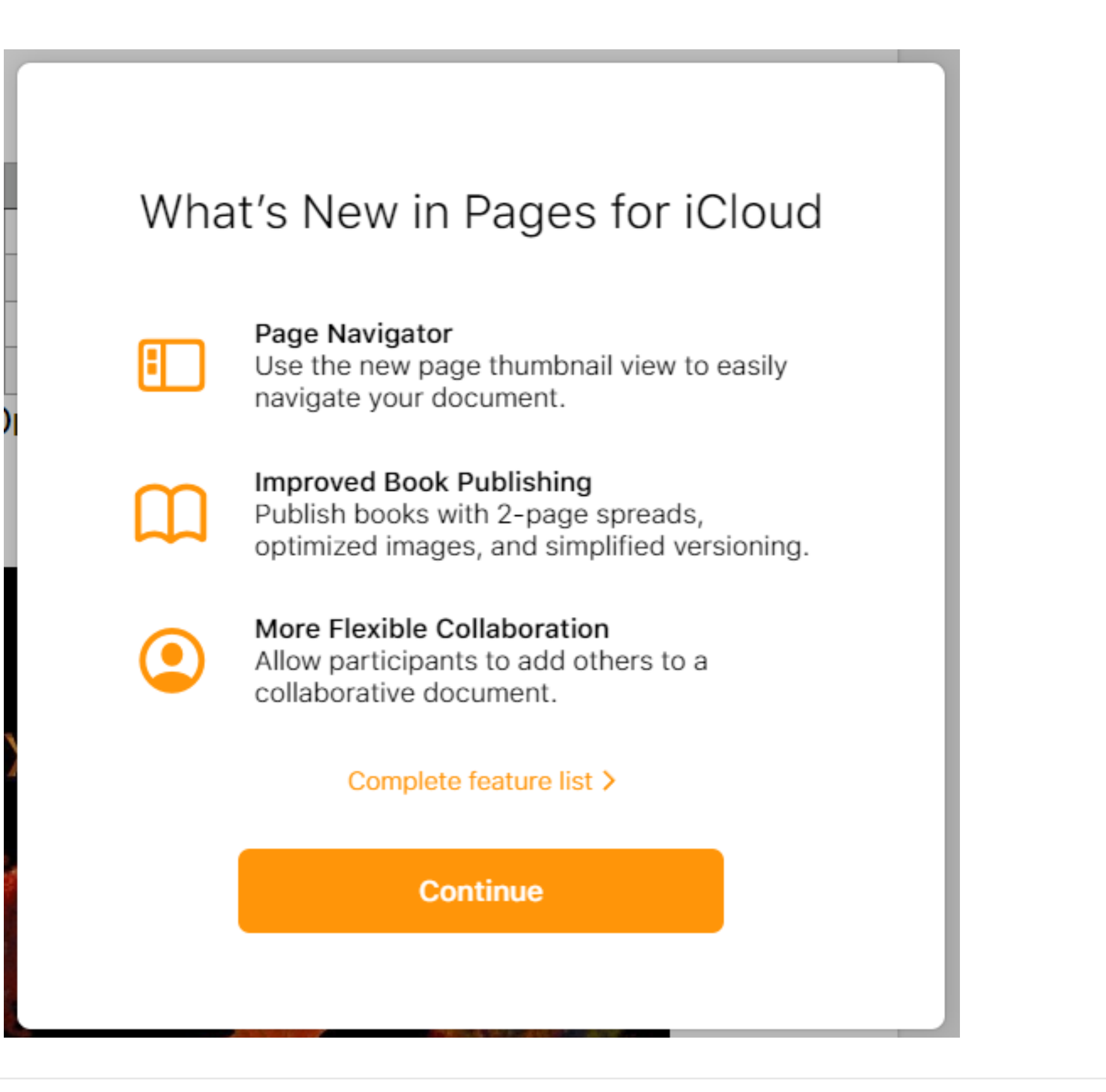

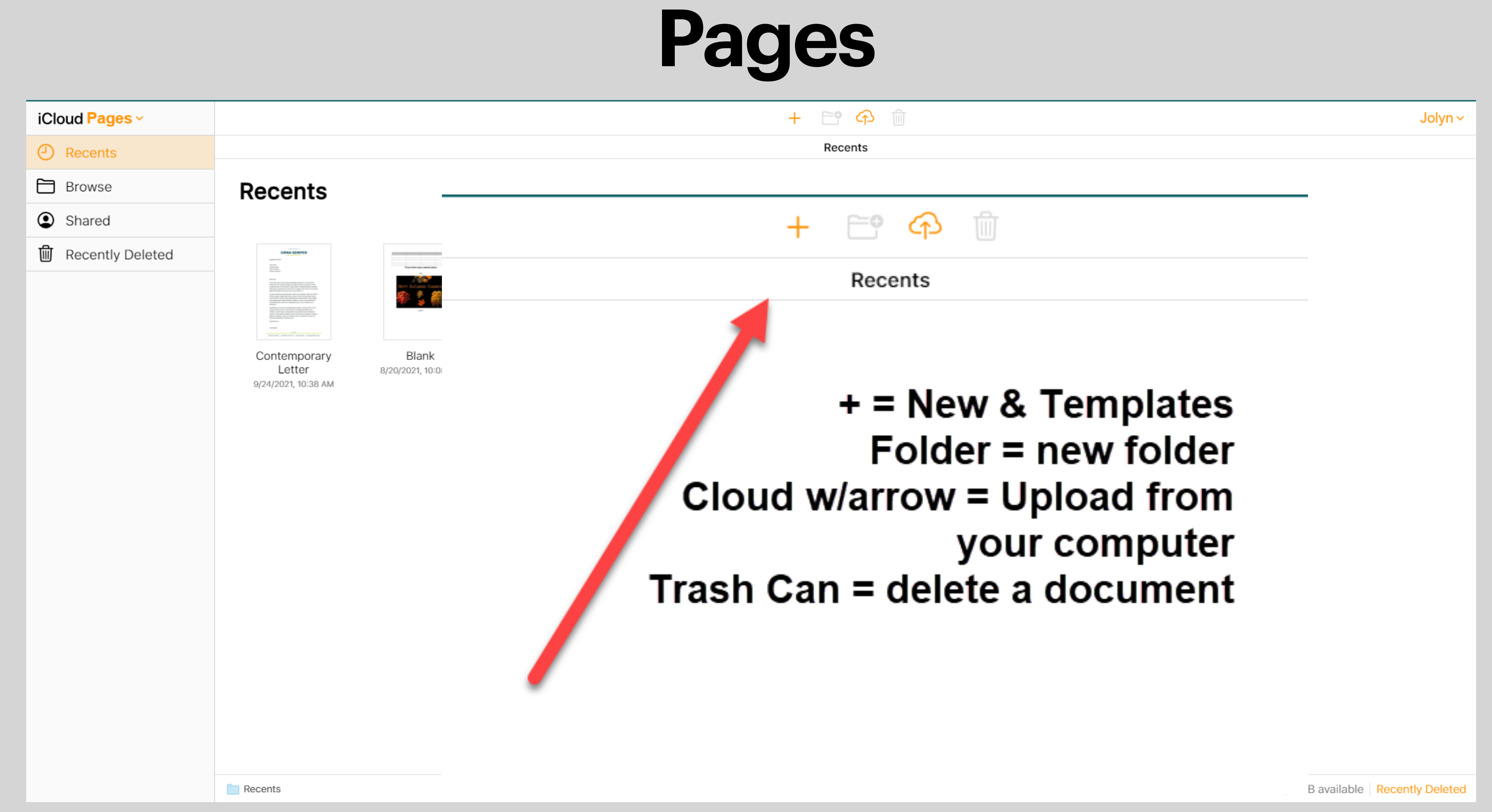

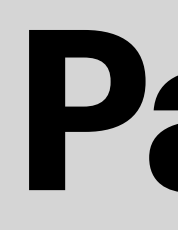

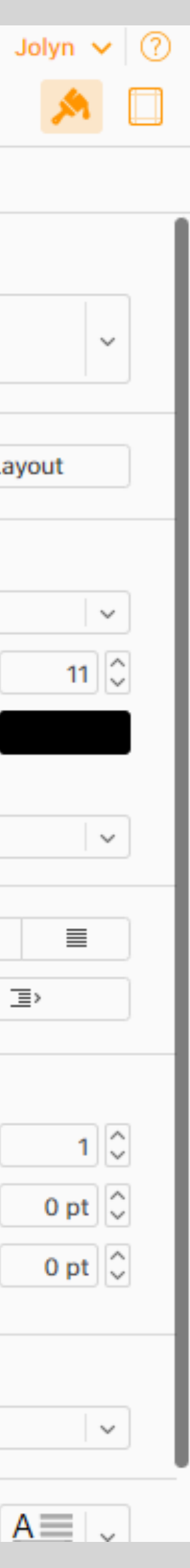

Dron Can

Jolyn  $\vee$ 

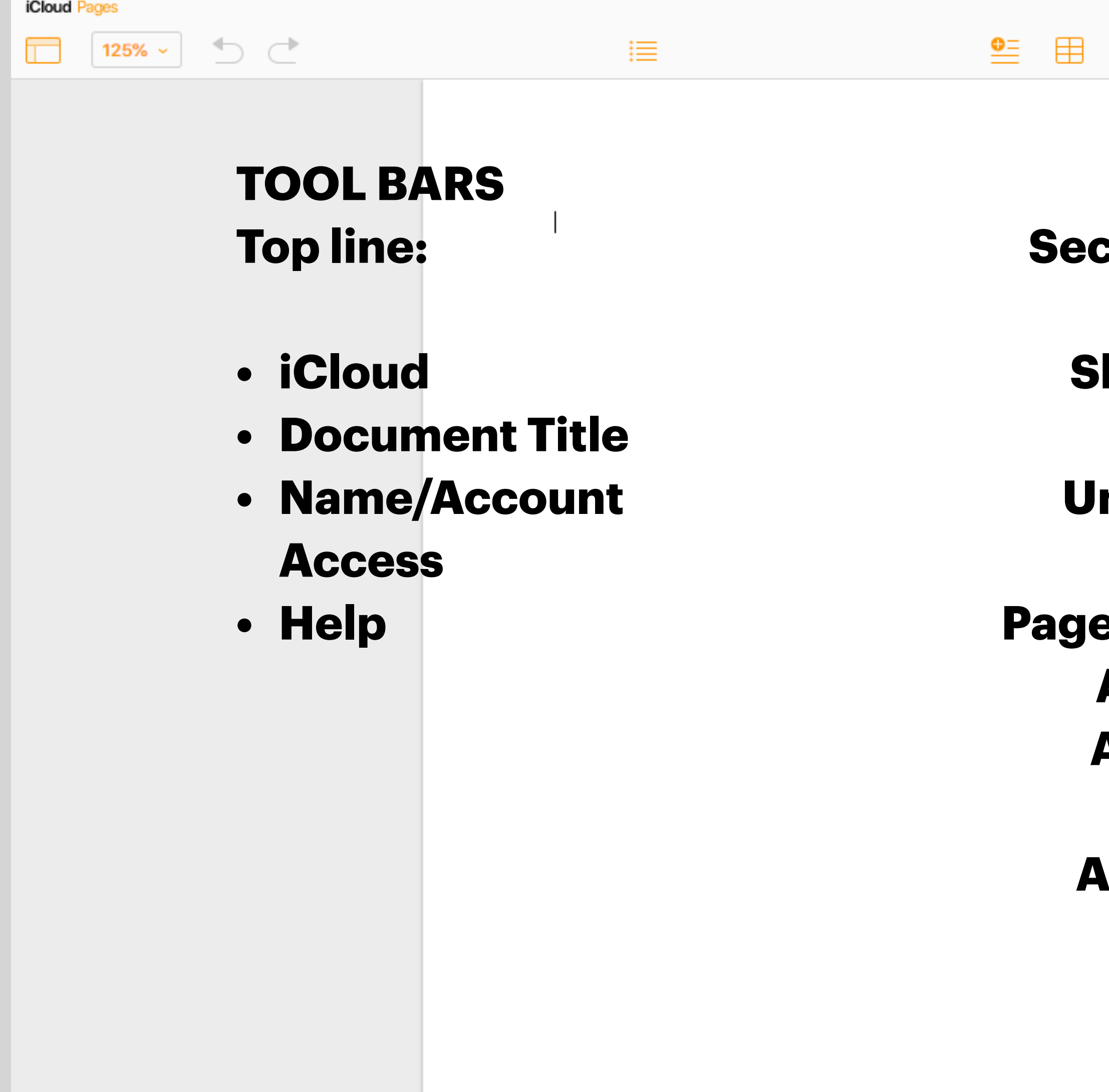

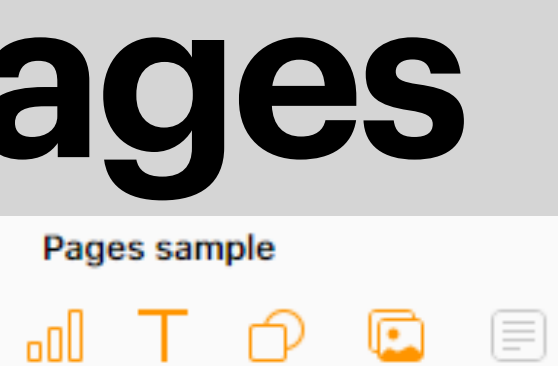

#### Text Paragraph Styles Body  $\checkmark$ **Second Line:** Style Layout **Show/Hide Add Image** Font **Helvetica Neue Add Comment (for**   $\checkmark$ **View**  $11$ Regular  $\checkmark$ **Undo/Redo collaboration)** □ ☆ ◇  $B \mid l$ **Navigate Character Styles Share** None  $\checkmark$ **e Controls New Page Tools** 亖 亖 亖 **Show/Hide Add Table** 三  $\langle \equiv$ **Formatting Show/ Add Chart** Spacing **Hide Document Add Text**  $1\degree$ Lines  $\checkmark$ 0 pt  $\circ$ **Before Paragraph Add Shape Sections**0 pt  $\circ$ After Paragraph **Bullets & Lists** None  $\check{~}$

 $\circledcirc$ 

#### **Numbers has the same layout as Pages. Numbers**

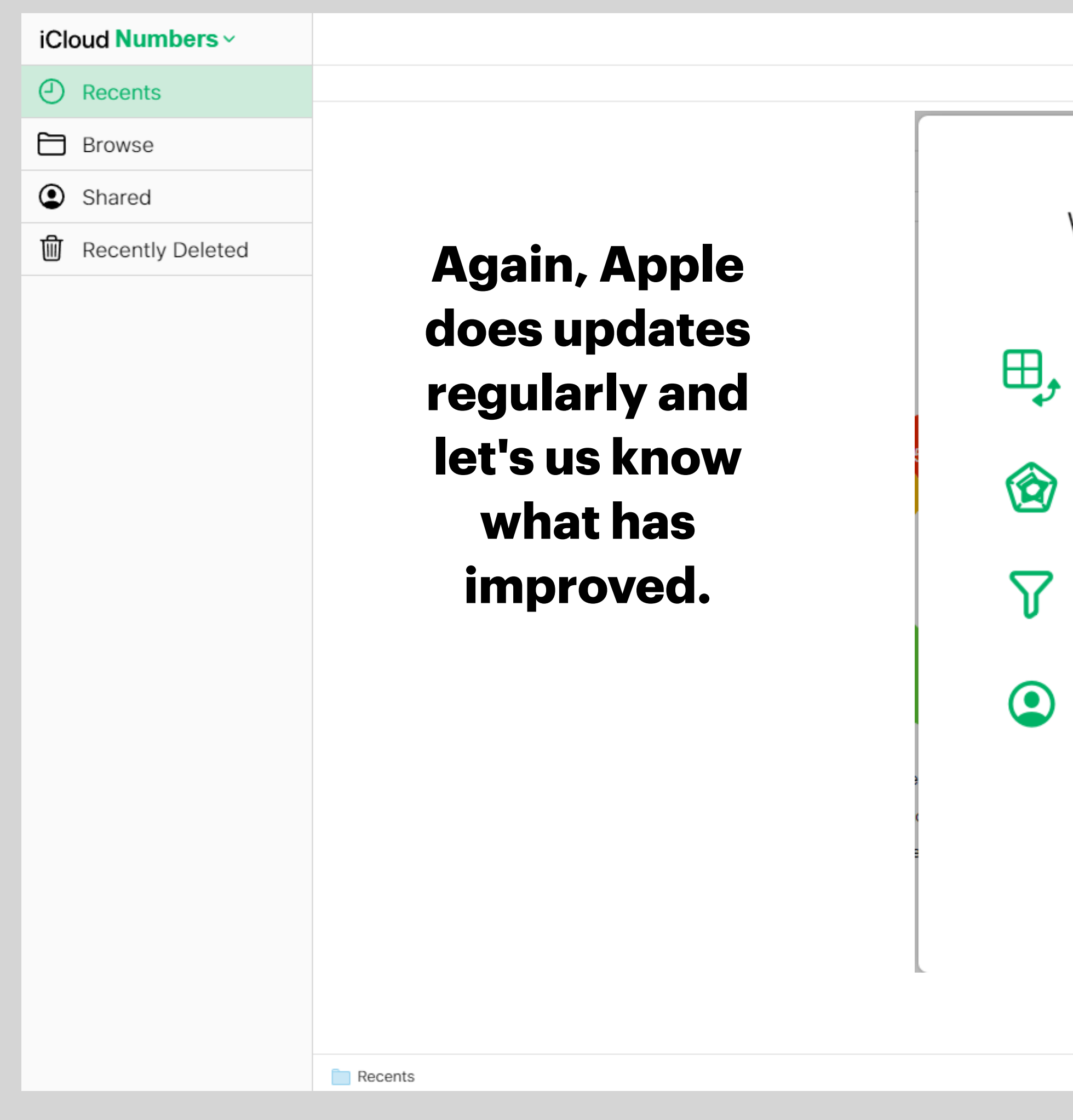

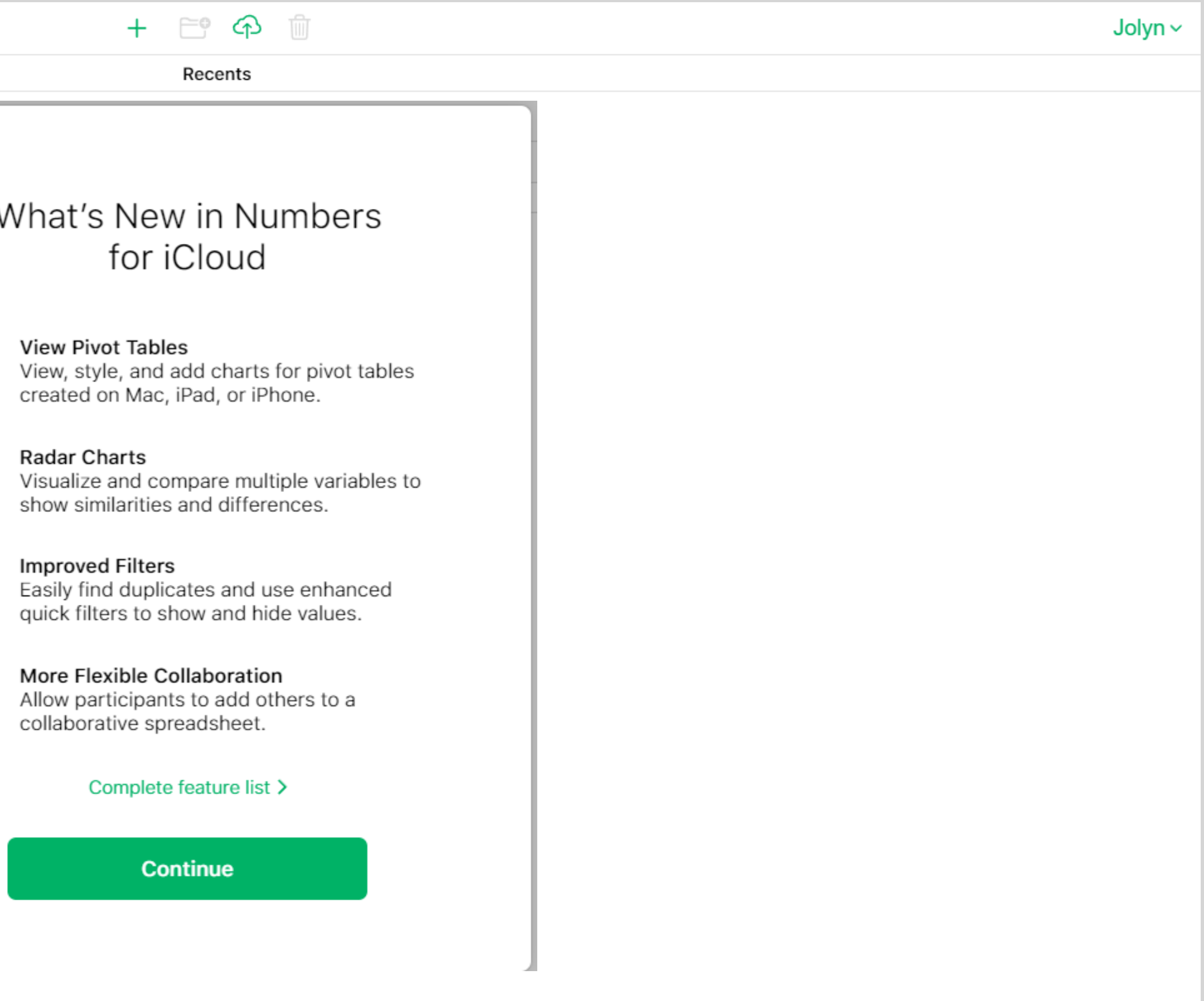

#### **Numbers Find Templates by clicking on the +**

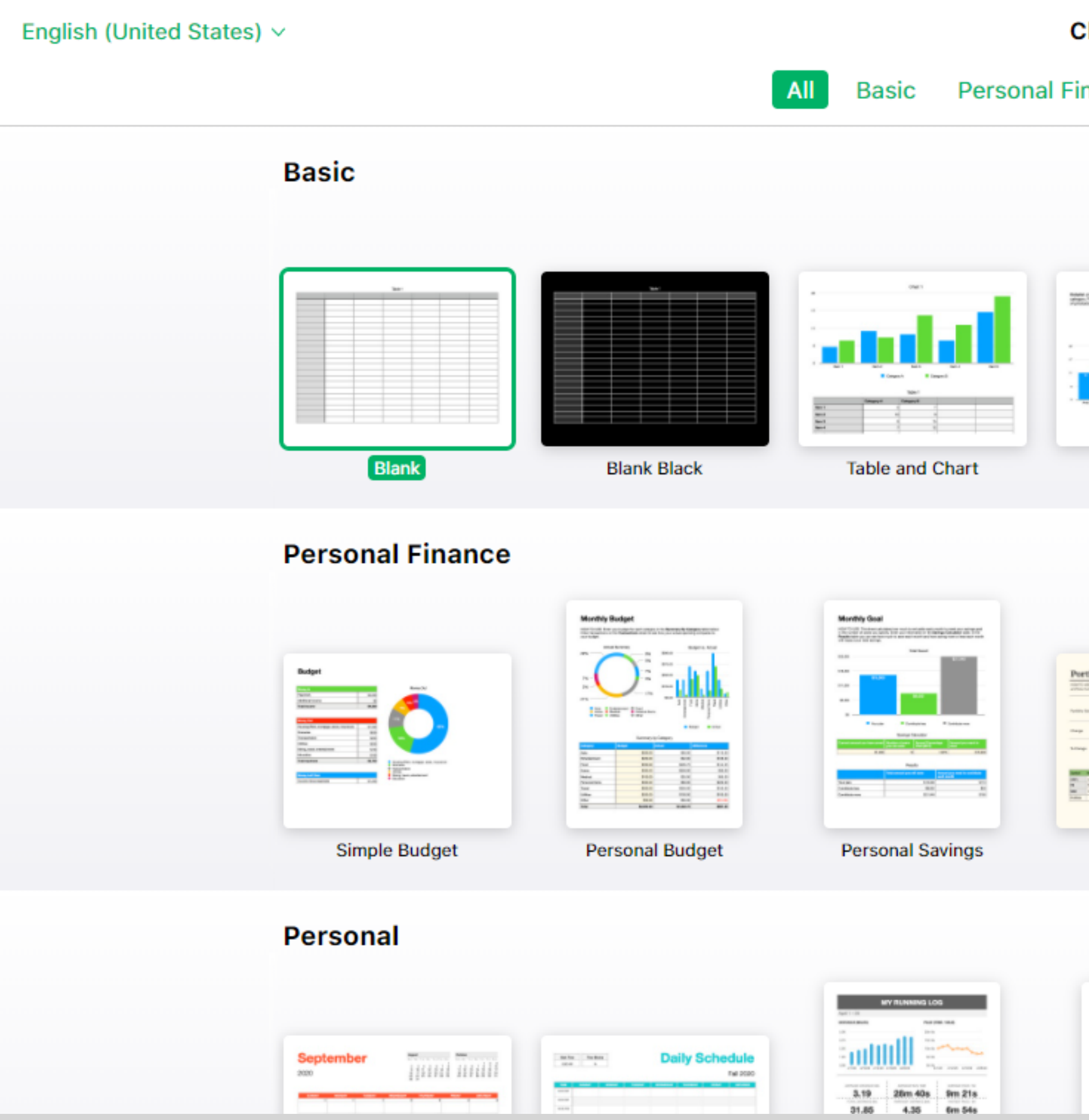

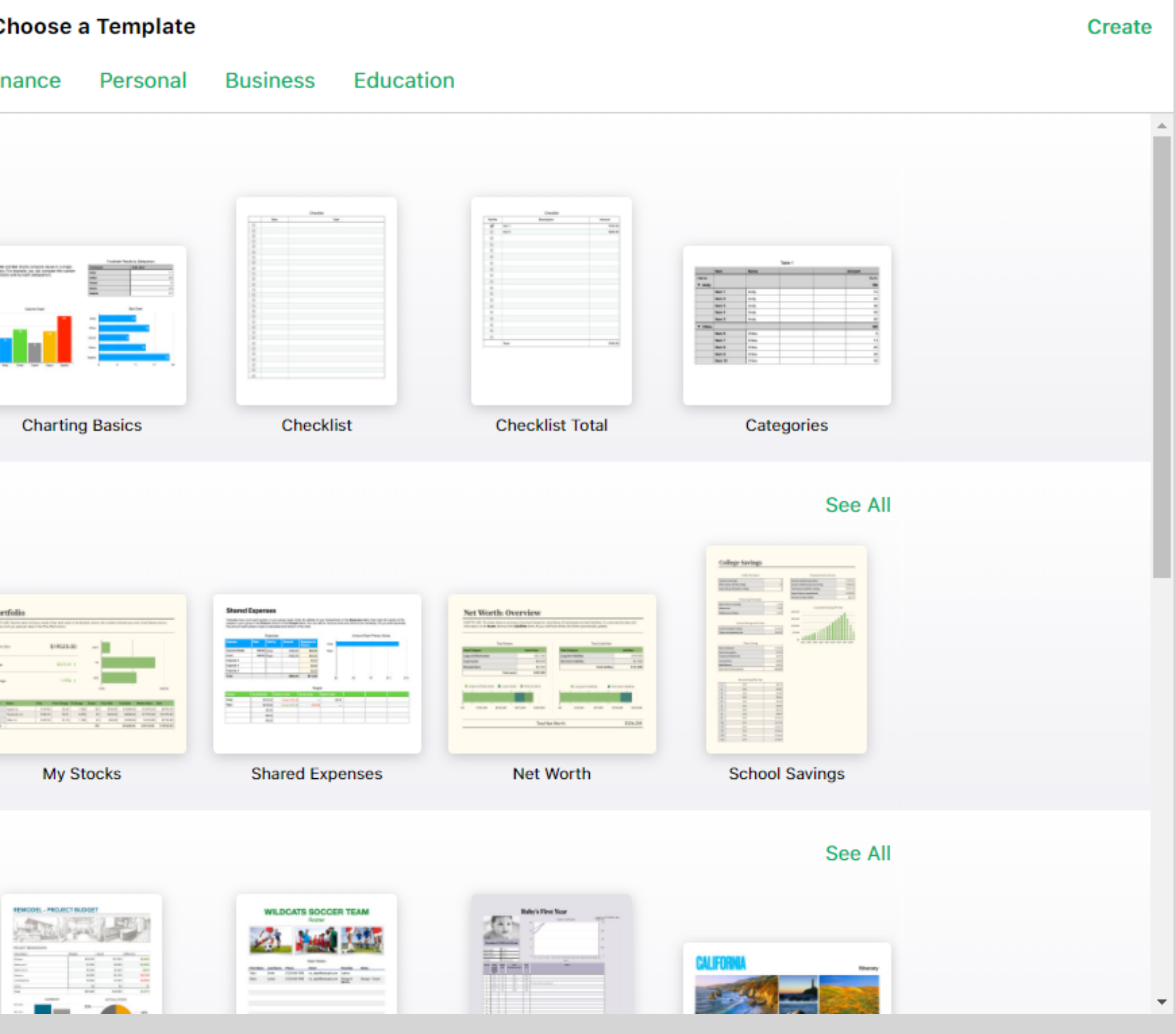

#### **Numbers Choose a simple spreadsheet layout or...**

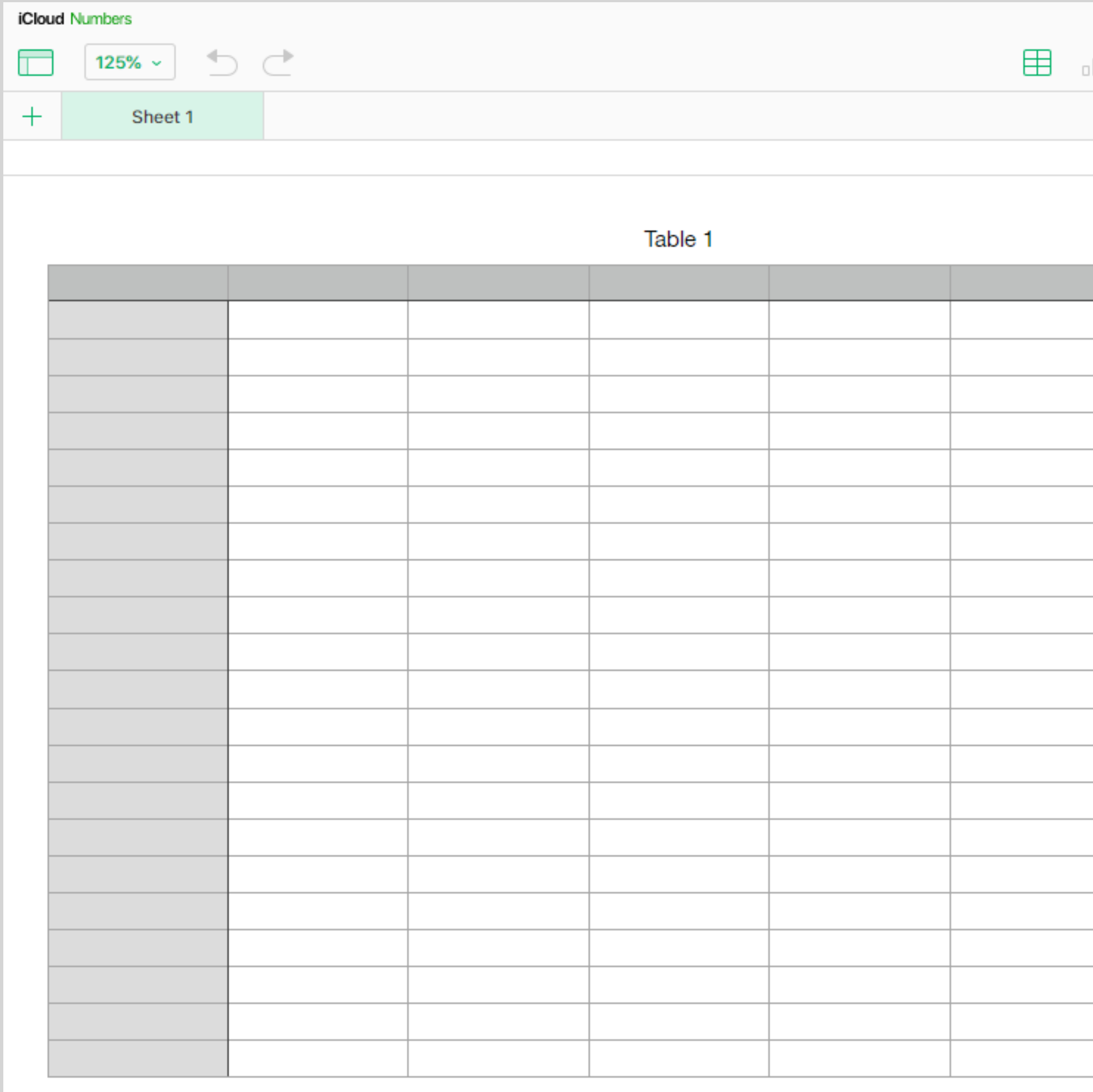

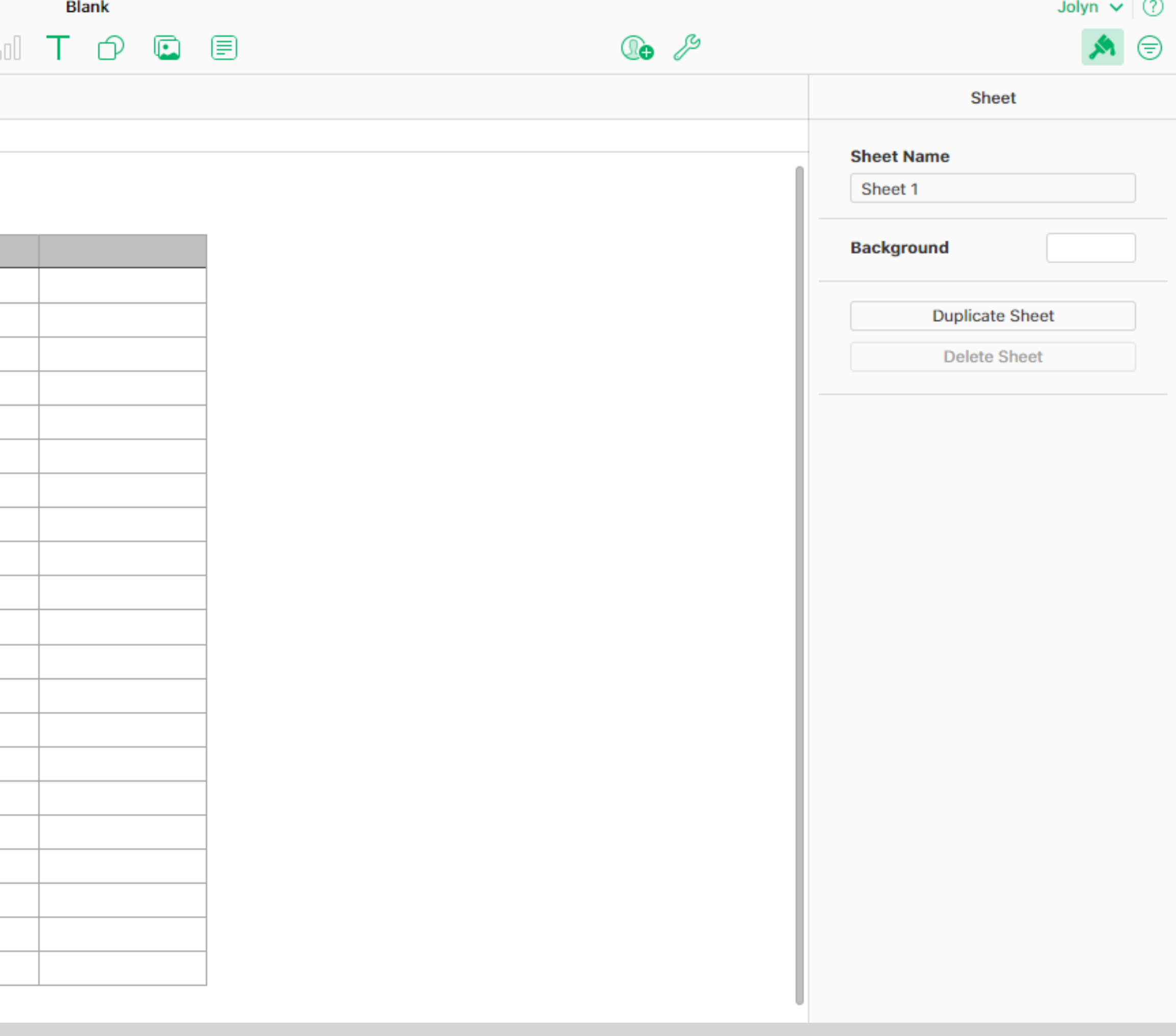

## **iCloud Productivity**

#### **A more creative chart or graph.**

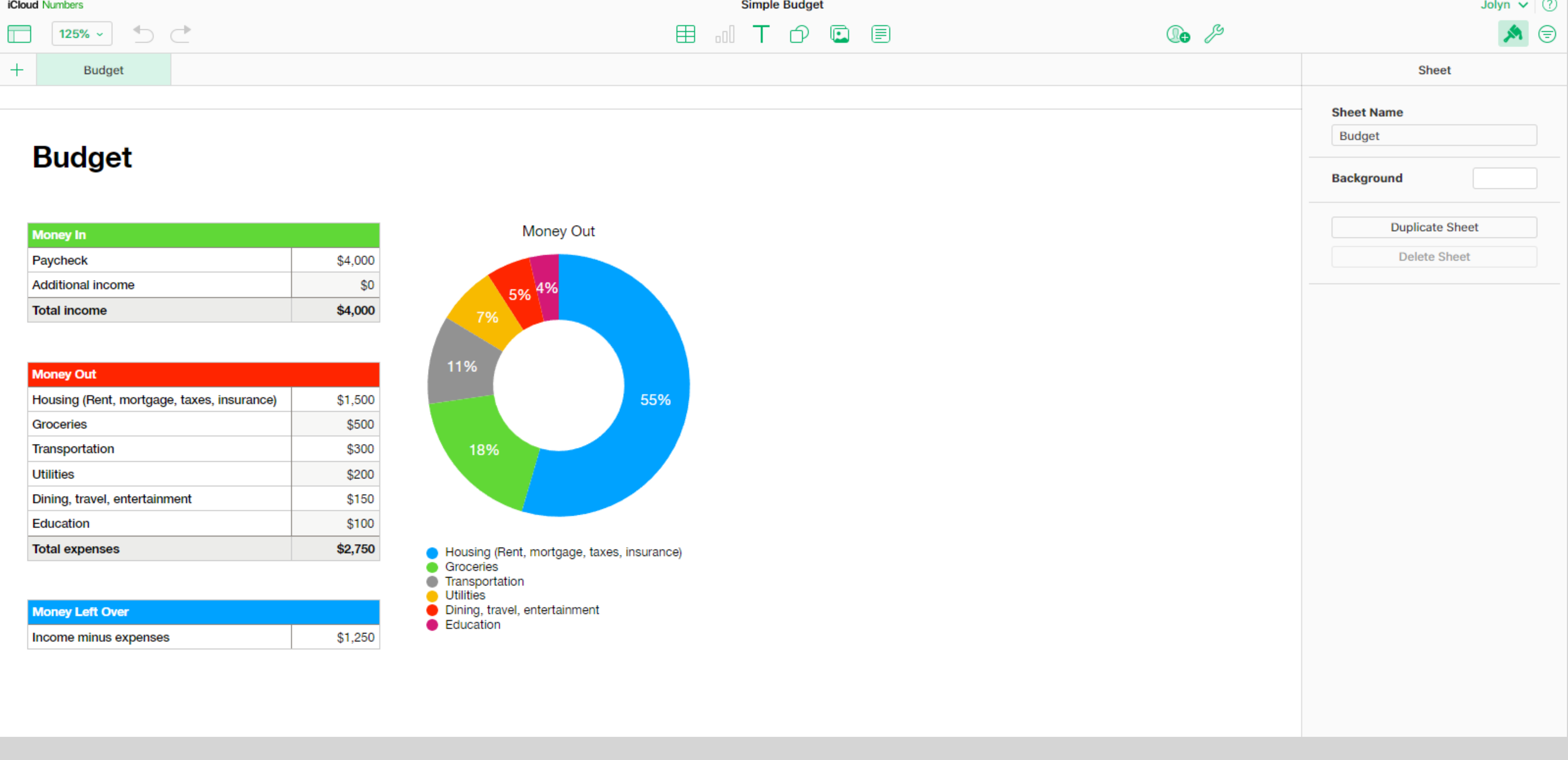

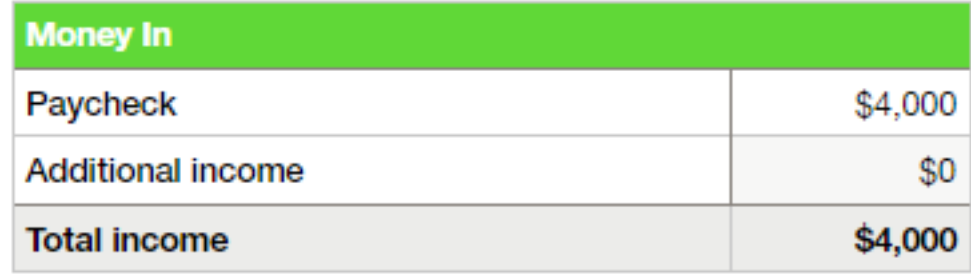

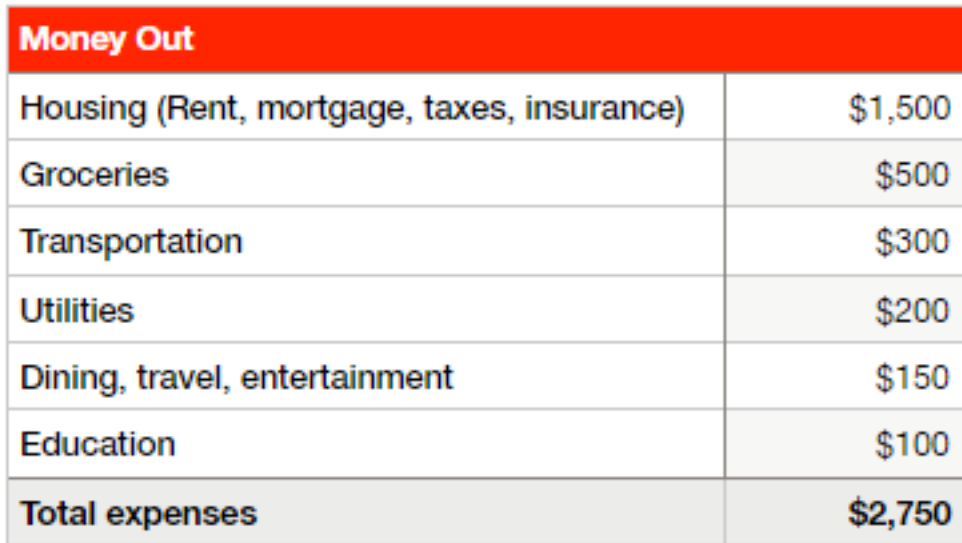

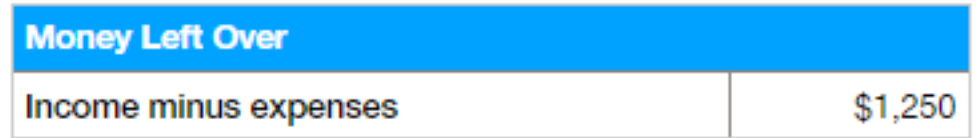

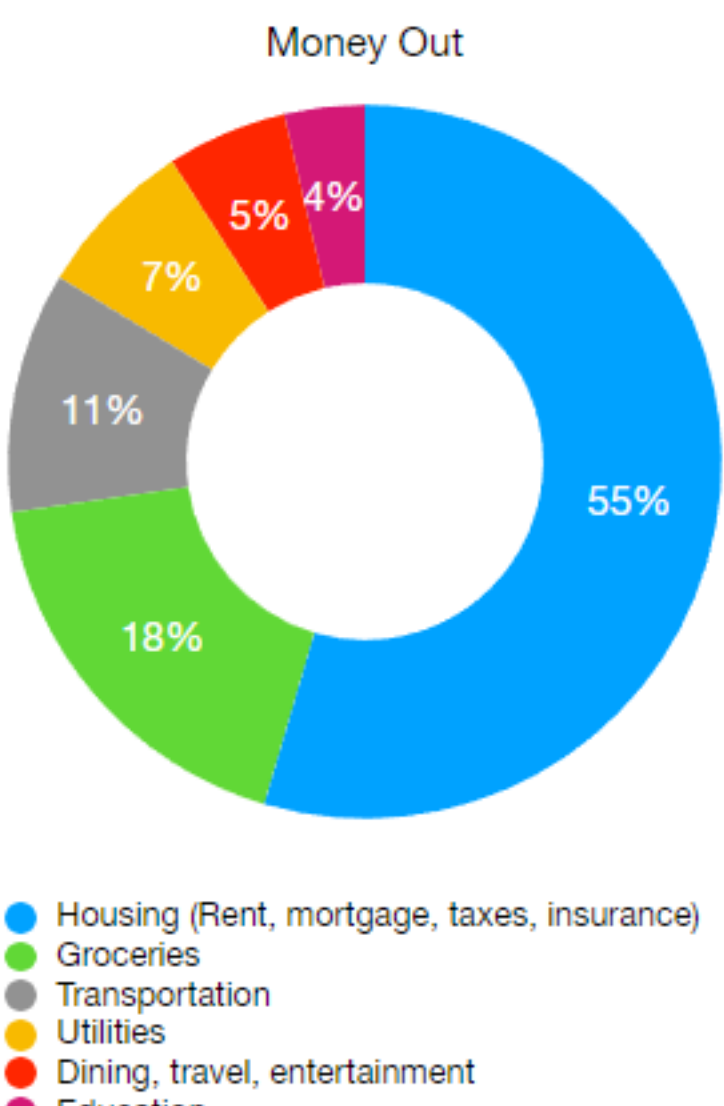

#### **Keynote Keynote is creating presentations for you to share your knowledge with others. I've used Keynote to make this slide presentation.** $+$   $\cong$   $\bigcirc$   $\oplus$   $\oplus$

### **:loud Keynote v** Recents Browse **Recents** Shared Recently Deleted HHEC Presentation 2 minutes ago

Recents

Recents

 $J$ olyn  $\sim$ 

#### **Again, you can start a blank slide show as I did to create this or take advantage of the templates offered to get you started. Keynote**

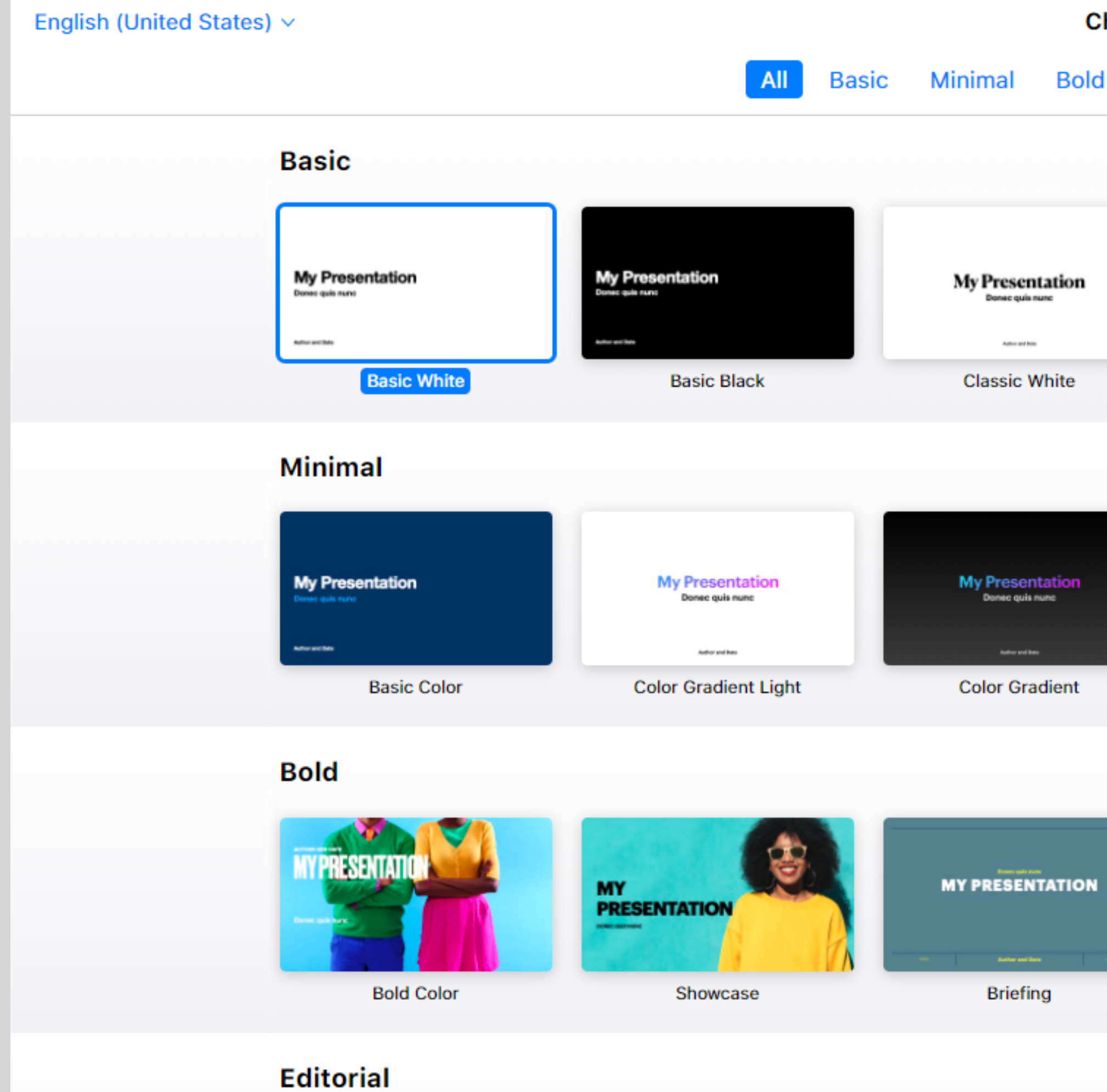

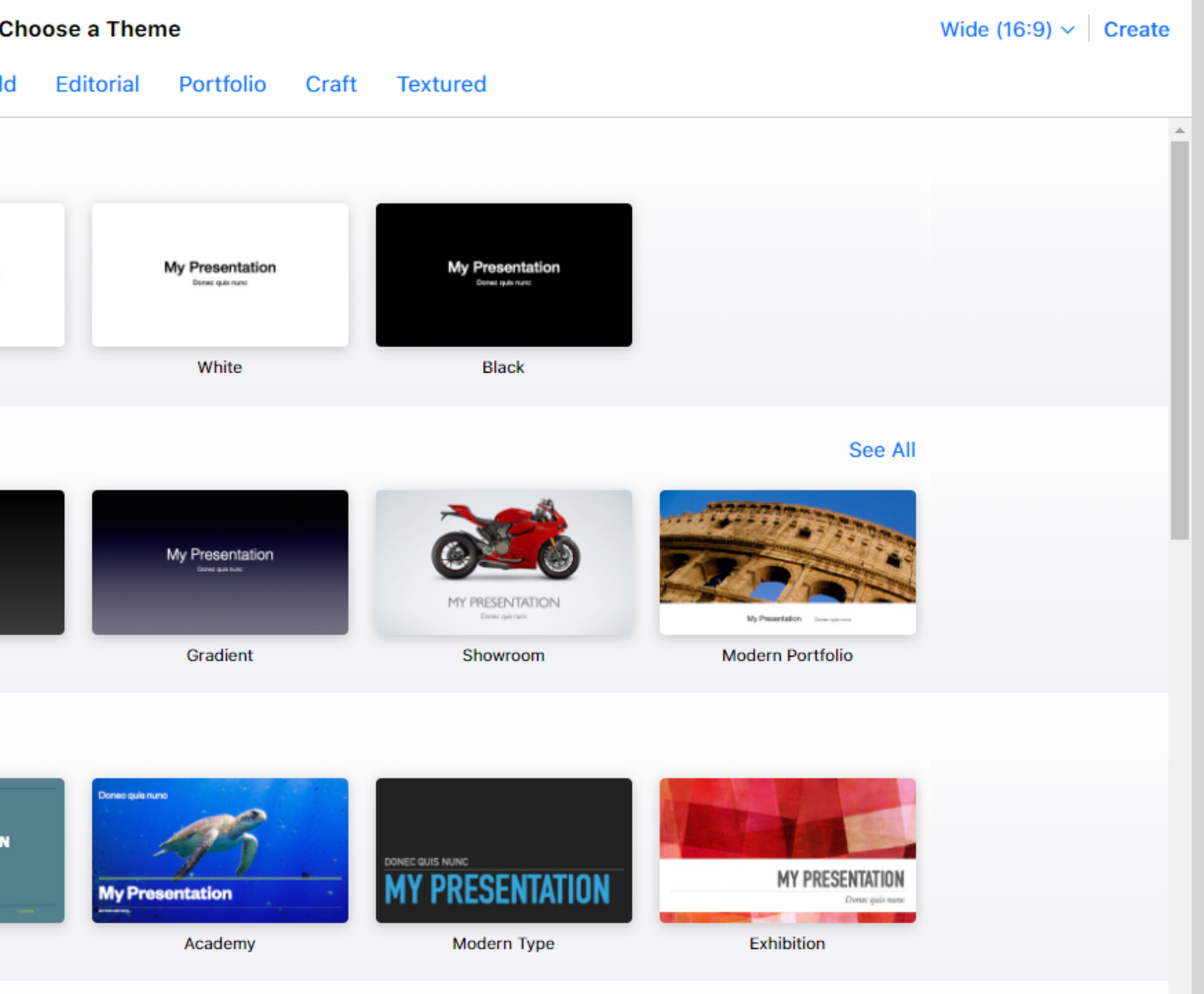

 $\overline{\phantom{a}}$ 

## **iCloud Productivity**

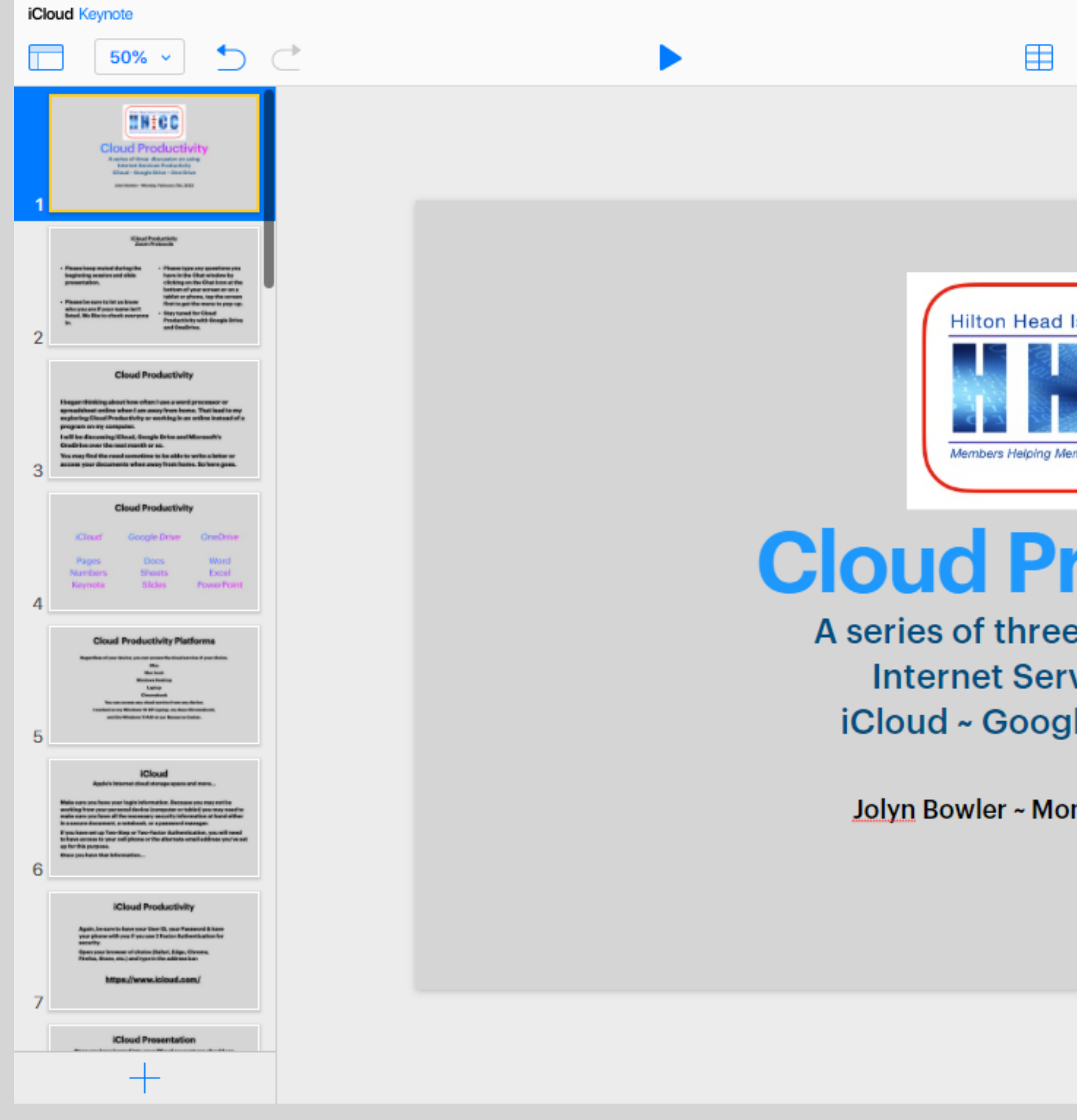

Presentation

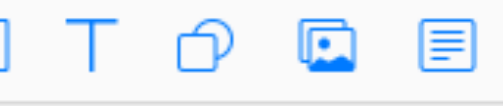

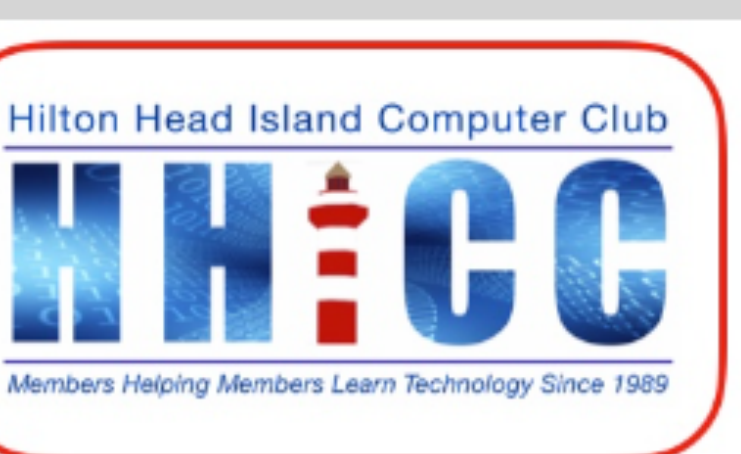

#### **Cloud Productivity**

A series of three discussion on using **Internet Services Productivity** iCloud ~ Google Drive ~ One Drive

Jolyn Bowler ~ Monday, February 21st, 2022

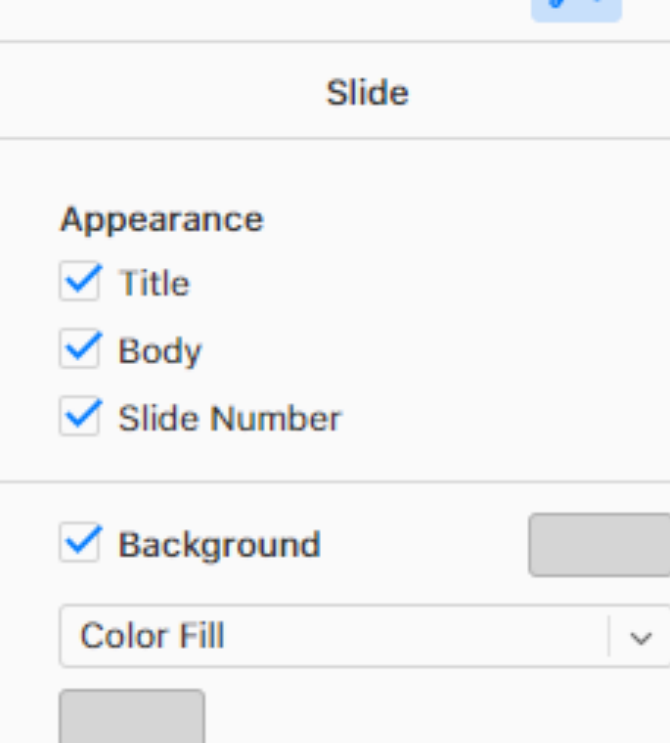

 $\circledcirc$ 

 $-1$ 

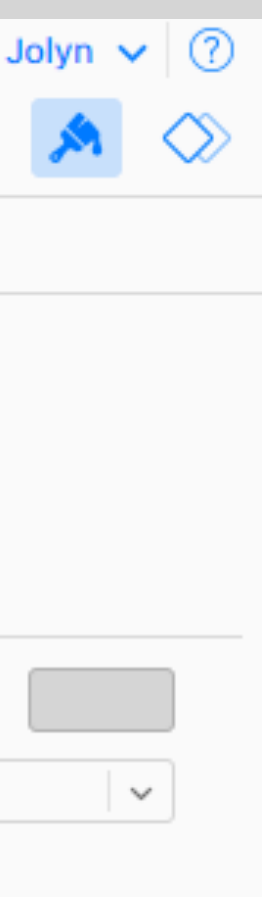

**So, my goal of this and the next t sessions is to have provided a quick overview of the tools available to us in one of the three top Cloud Services.**

 **Let's go take a look...**

 **<https://icloud.com>**

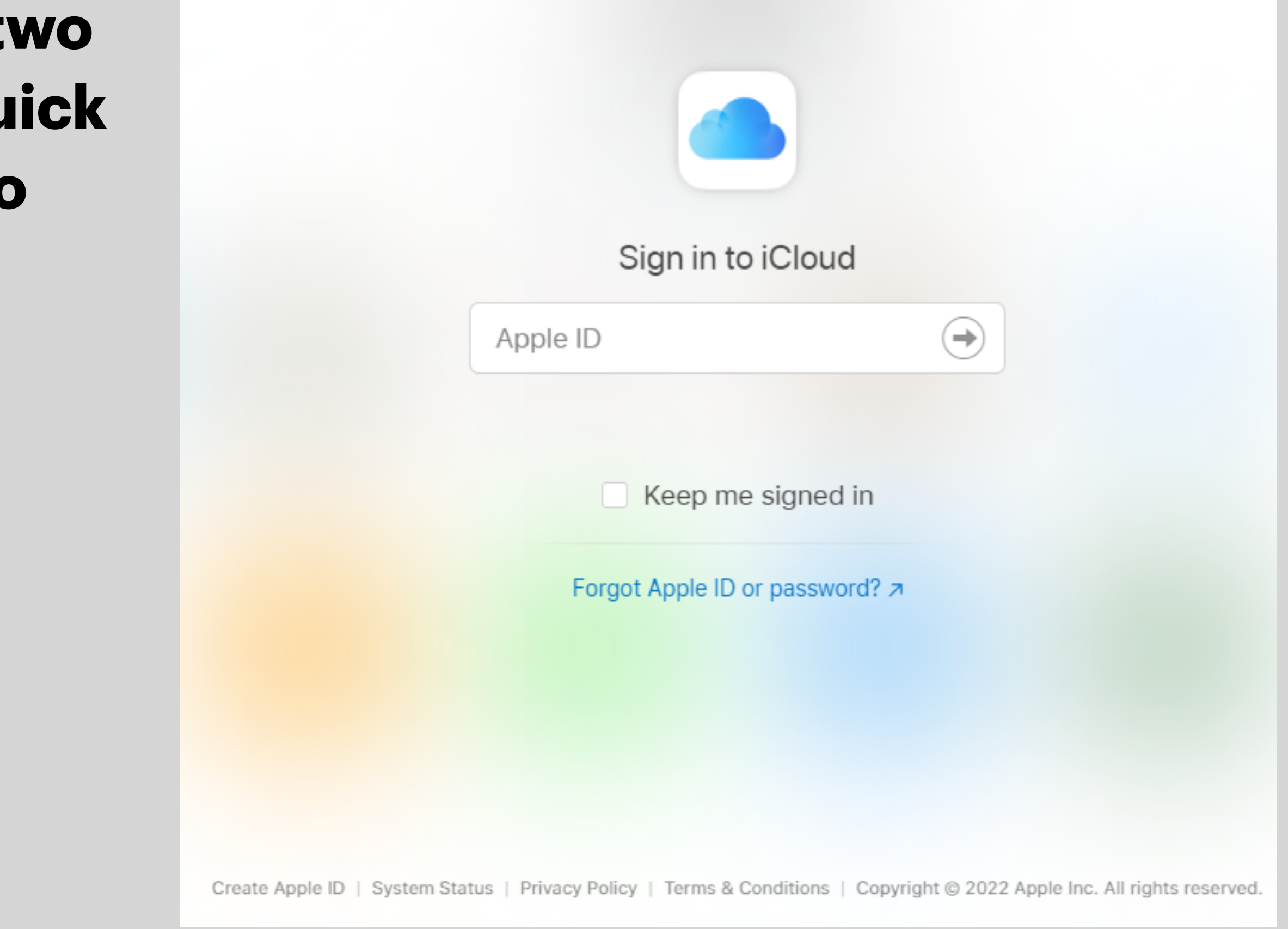

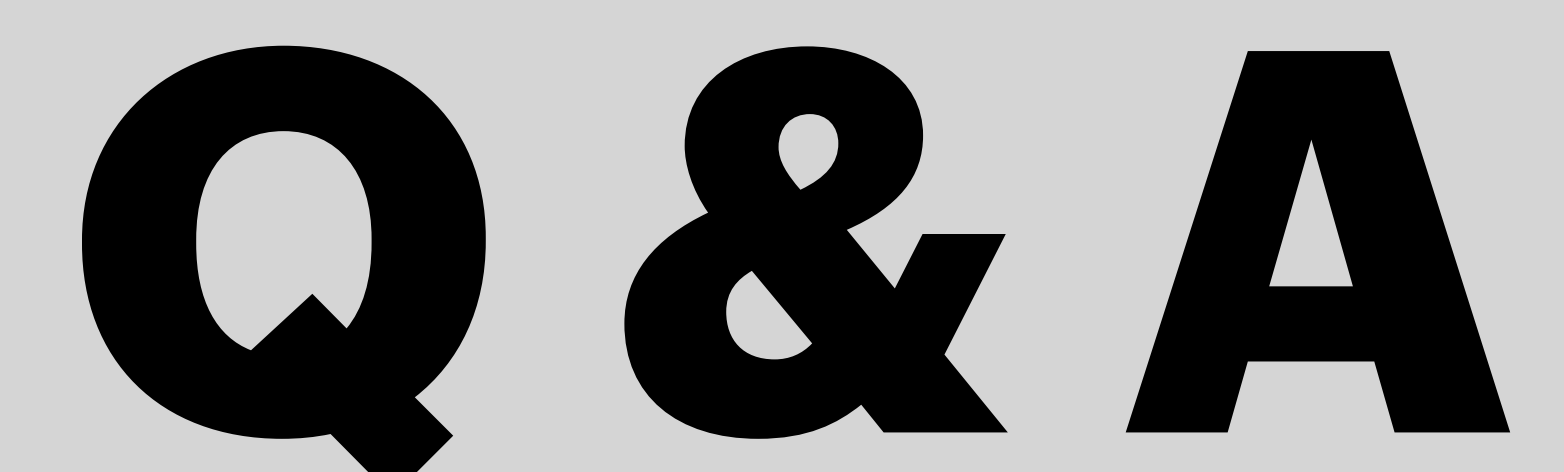

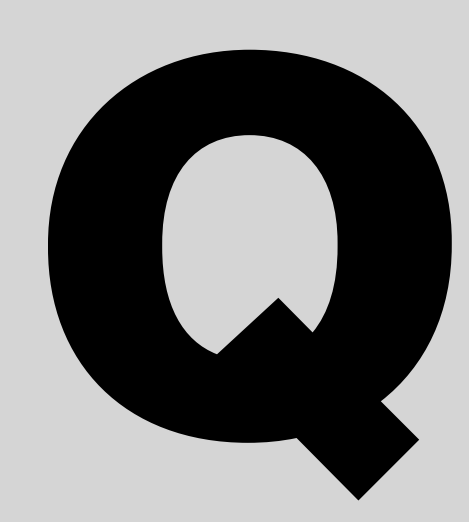

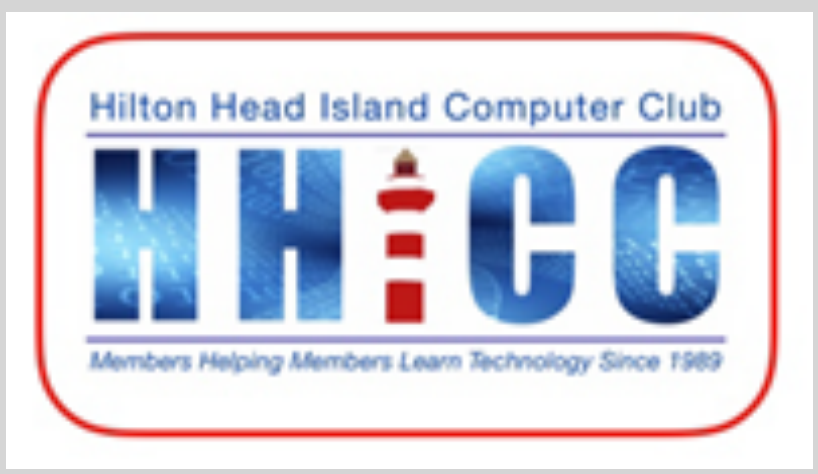